## **Conecta Chromebook a "School Bus" Internet Hotspot**

- 1. Enciende Chromebook.
- 2. Haga clic en el símbolo Wi-Fi del menú de la parte inferior de la pantalla y seleccione la red CCSDSchoolBus. Nota: Este proceso puede tardar unos segundos en conectarse.

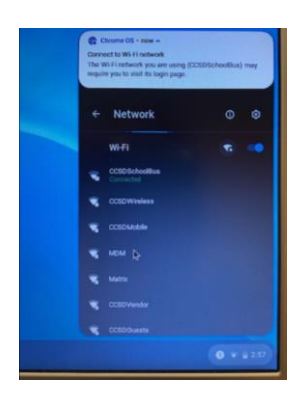

3. Inicie el navegador Chrome.

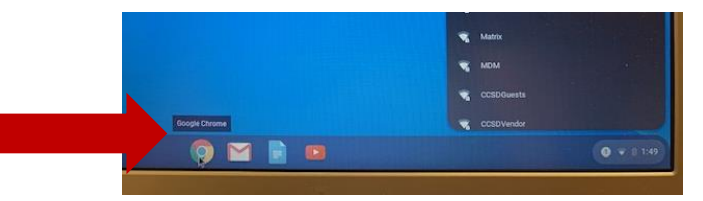

4. En Chrome, debería aparecer una página de inicio de sesión. Si no lo hace después de unos segundos,escriba "cobbk12" en el cuadro de búsqueda de Google y pulse enter. Aparecerá la página de inicio de sesión de acceso público a Internetque se muestraa continuación.

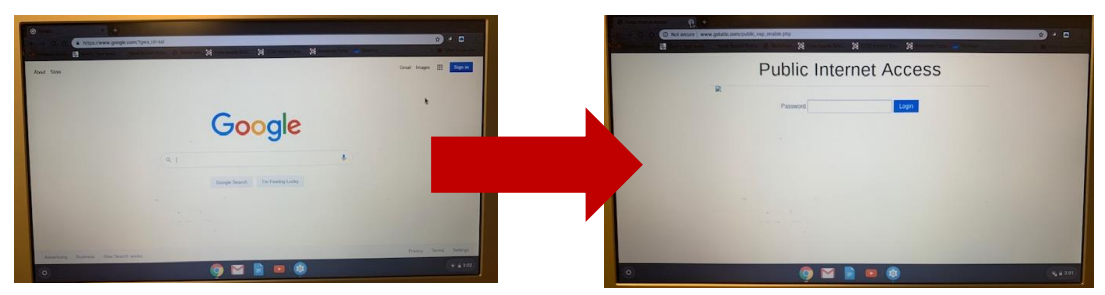

- 5. Introduzca la siguiente contraseña exactamente como se escribe: accessmySch00l (tenga en cuenta la mayúscula S y los ceros dobles en "Sch00l").
- 6. Ahora está conectado al punto de acceso a Internet "Bus escolar" de Cobb.

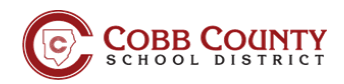